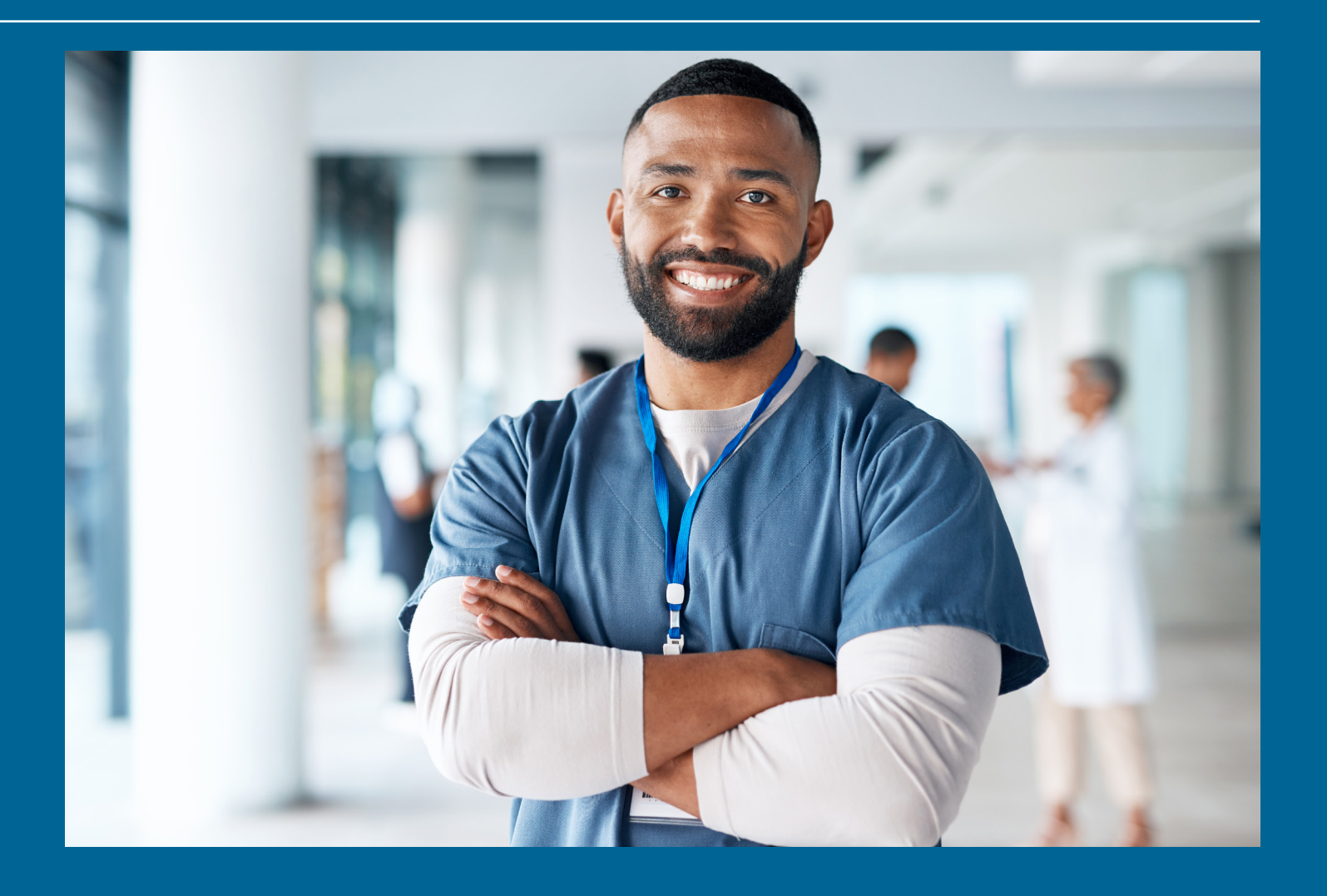

# 2024 REx-PN Examination Candidate Bulletin

**The REx-PN® candidate bulletin contains information for all registrations and scheduling of REx-PN appointments. Additional information is available at [www.rexpn.c](http://www.rexpn.com)om**

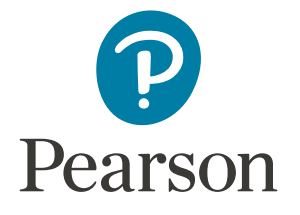

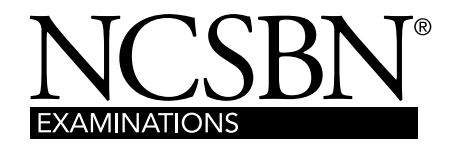

# TABLE OF CONTENTS

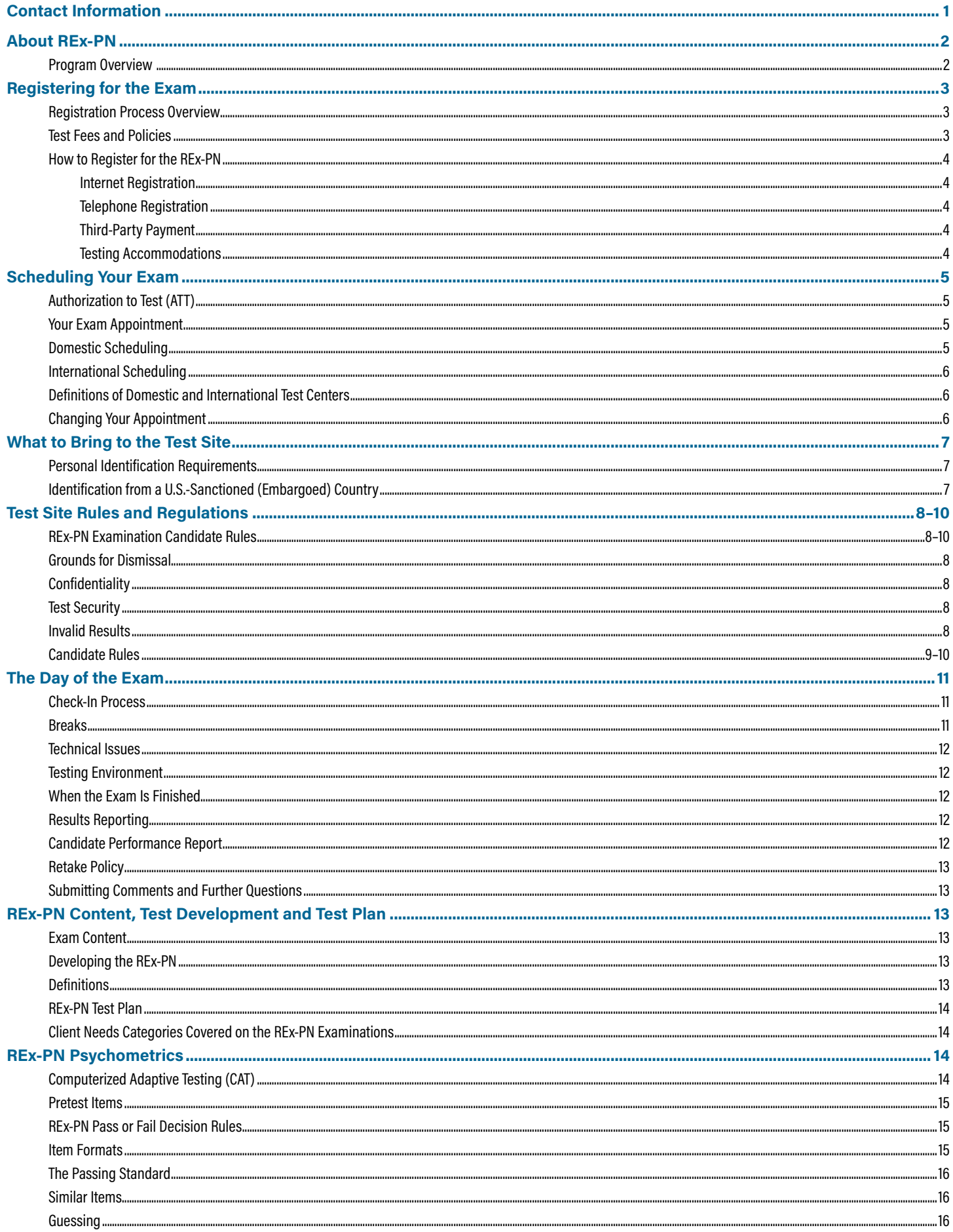

#### **Contact Pearson VUE for questions regarding:**

- Registering to take the REx-PN
- Methods of payment
- Authorization to Test (ATT) email
- Scheduling/rescheduling an exam appointment
- Acceptable forms of identification
- Comments about the test center

**Visit:** REx-PN Candidate website, **[www.rexpn.com](http://www.rexpn.com)**

#### **Call:** REx-PN Candidate Services (Pearson VUE)

**United States and Canada** – Call at (toll-free) 1.866.496.2539, Monday – Friday, 7 am to 7 pm, Central Standard Time. For French support call 1.866.288.8454.

**Asia Pacific Region** – Call REx-PN Candidate Services at (pay number) +852.3077.4923, Monday – Friday, 9 am to 6 pm, Hong Kong Time.

**Europe, Middle East, Africa** – Call REx-PN Candidate Services, at (pay number) +44.161.855.7445, Monday – Friday, 09:00 to 18:00, Central European Time.

**India** – Call REx-PN Candidate Services at (pay number) 91.120.439.7837, Monday – Friday, 9 am to 6 pm, Indian Standard Time.

**All other countries not listed above** – Call (pay number) 1.952.905.7403, Monday – Friday, 7 am to 7 pm, Central Standard Time.

**Candidates with hearing impairments** who use a Telecommunications Device for the Deaf (TDD) – Call the Canada & International Inbound relay service at (pay number) 605.224.1837. This service is available 24 hours a day, seven days a week.

**Write:** NCSBN Examination Program Pearson Professional Testing 5601 Green Valley Drive Bloomington, MN 55437-1099

**Email: [pvamericascustomerservice@pearson.com](mailto:pvamericascustomerservice@pearson.com)**

#### **Contact the National Council of State Boards of Nursing, Inc. (NCSBN® ) for questions regarding:**

- REx-PN development
- General REx-PN information
- General questions/inquiries relating to examination administration

#### **Visit:** NCSBN website, **[www.rexpn.](http://www.rexpn.com)com**

**Write:** National Council of State Boards of Nursing, Inc. Examinations Department 111 E. Wacker Drive, Suite 2900 Chicago, Illinois 60601-4277

**Call Examinations Department:** 866.293.9600

#### **Email: [info@ncsbn.org](mailto:info%40ncsbn.org?subject=)**

#### **Contact your nursing regulatory body (NRB) for questions regarding:**

- Licensure/registration
- NRB application
- Name or address changes
- Name corrections on your ATT email

Links to NRB websites and contact information are available at **https://www.ncsbn.org/contact-exam-user.htm**.

**Examination results are sent to you by your NRB.** Wait a minimum of six weeks following your examination for your results to arrive.

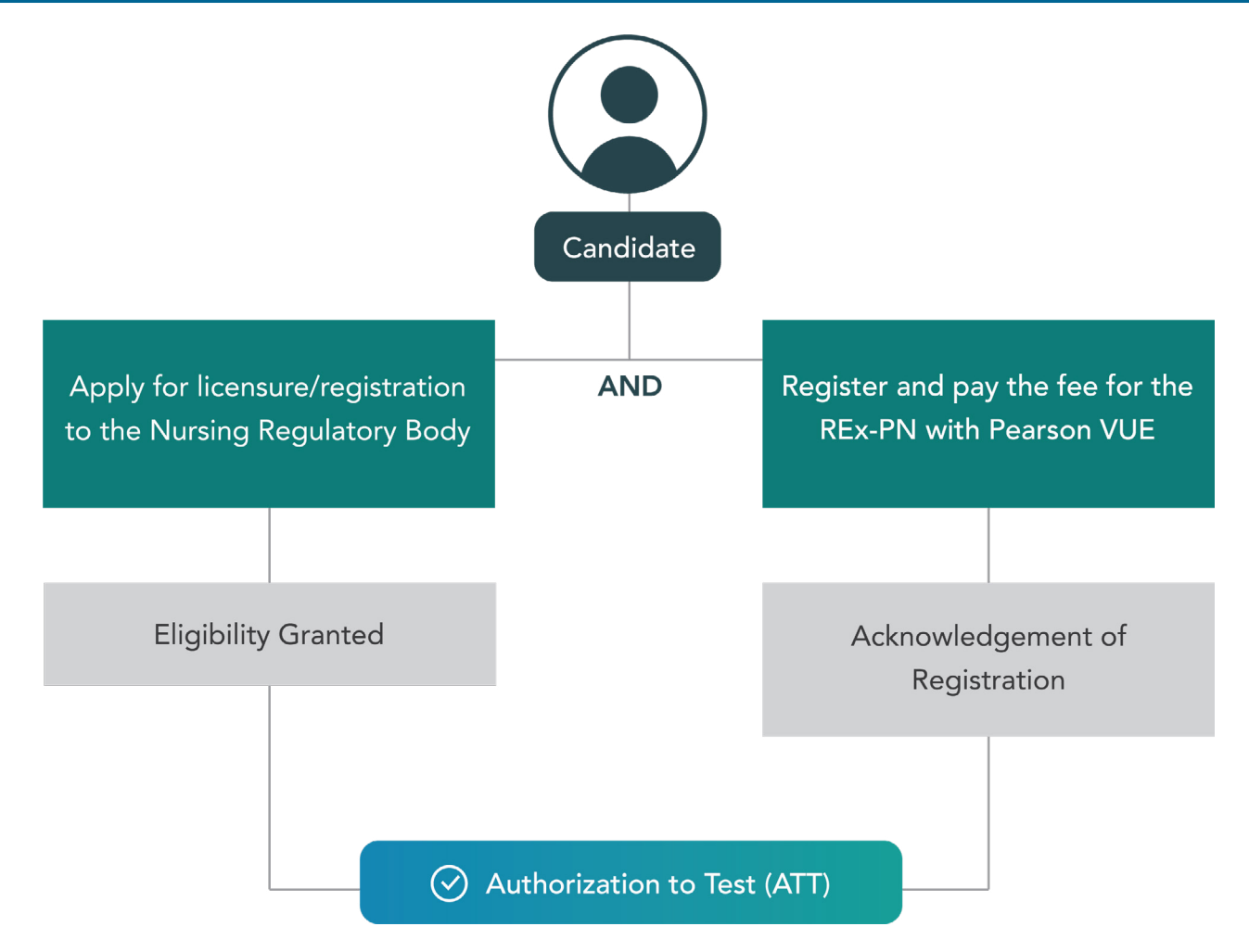

### **PROGRAM OVERVIEW**

The REx-PN exam launched in January 2022 by the British Columbia College of Nurses and Midwives (BCCNM) and the College of Nurses Ontario (CNO). BCCNM and CNO have partnered with NCSBN to develop the REx-PN.

The REx-PN is administered on a computer. An on-screen calculator will be available during the examination. The majority of REx-PN items are multiple choice, but there are other formats as well. Candidates can familiarize themselves with the different REx-PN item types and the computer software by taking the tutorial at **<http://www.rexpn.com/prepare.htm>**. **All item types are scored as either right or wrong. There is no partial credit.** 

The REx-PN is designed to test knowledge, skills and abilities essential to the safe and effective practice of nursing at the entry level. The REx-PN is a variablelength, computerized, adaptive test. The REx-PN is not offered in paper-and-pencil or oral examination formats.

The REx-PN can be anywhere from 90 to 150 items. Regardless of the number of items administered, the time limit for this examination is four hours.

It is important to note that the time allotted for the examination includes the introductory screen, all breaks (restroom, stretching, etc.) and the examination. All breaks are optional.

The REx-PN result is an important component used by nursing regulatory bodies (NRBs) to make decisions about licensure/registration. **Only NRBs can release the REx-PN result to candidates.**

### **REx-PN REGISTRATION PROCESS OVERVIEW**

- 1. Submit an application for licensure/registration to the nursing regulatory body (NRB) where you wish to be licensed/registered.
- 2. Meet all of the NRB's eligibility requirements to take the REx-PN.
- 3. Register for the REx-PN with Pearson VUE.
- 4. Receive REx-PN Registration Acknowledgement email from Pearson VUE.
- 5. The NRB makes you eligible in the Pearson VUE system.
- 6. Receive Authorization to Test (ATT) email from Pearson VUE.
- 7. Schedule your exam with Pearson VUE.

Please note that all correspondence from Pearson VUE will arrive **only** by email.

If more than six weeks have passed since you have submitted a registration for the REx-PN and received acknowledgement from Pearson VUE, and you have not received an ATT email, you may want to contact your NRB to ensure all necessary materials have been submitted and received or to find out why they have not granted your eligibility.

For educational program code information, please reference the Registration web page at: **https://rexpn.com/registration.page**. If the code for your program is not listed, please contact your NRB.

# **TEST FEES AND POLICIES**

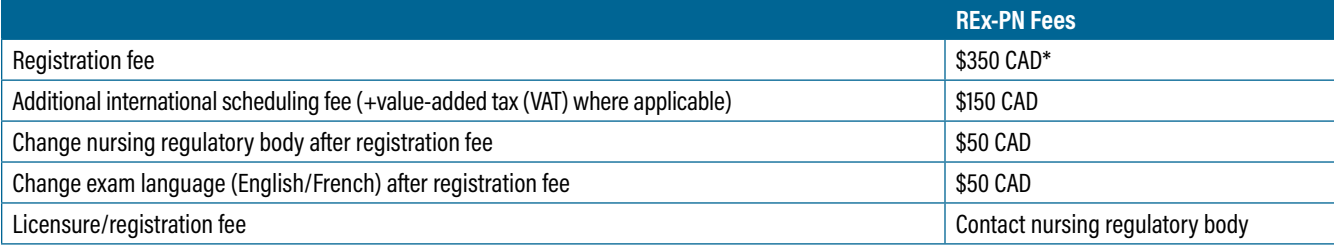

\*excludes local tax

#### **No Refunds**

**There will be no refund of REx-PN registration fees (telephone or via the Internet) for any reason, including, but not limited to:**

- Duplicate registrations
- Failure to reschedule and/or cancel your exam appointment outside of 24 business hours
- Failure to appear for your appointment

**Do not submit another registration and fee before calling.** If you decide to submit an additional registration, first stop payment on the original payment, verify the stop-payment was processed, then contact Pearson VUE at the appropriate number listed on page 1 of this bulletin.

Additionally, there will be no refund of the international scheduling fee or VAT for any reason.

#### **Failure to Pay**

A candidate may not take the REx-PN if the registration fee has been stopped either by the candidate or a financial institution. If payment is stopped after the candidate takes the examination, NCSBN and the nursing regulatory bodies (NRBs) reserve the right to hold and/or cancel the candidate's result.

#### **Registration Time Limit**

All REx-PN registrations will remain open for a 365-day time period during which a nursing regulatory body (NRB) can determine a candidate's eligibility. This time period begins when the NRB receives the candidate's REx-PN registration from the test service. Once a candidate is made eligible, they must test within the validity dates printed on the Authorization to Test (ATT).

Candidates who are not made eligible or are denied eligibility by their NRB within the 365-day time period will forfeit their REx-PN registration, including the registration fee. Candidates who wish to take the REx-PN will need to reregister and pay another examination fee. You must wait until your current registration expires before reregistering. A candidate may not have two REx-PN registrations (of the same exam type) open at the same time.

- **1. Submit an application for licensure/registration to the nursing regulatory body (NRB) where you wish to be licensed/registered. Be sure to meet that NRB's application deadline.**
- **2. Register for the REx-PN using one of the following methods.**

### **INTERNET REGISTRATION**

Visit the **[Pearson VUE website](https://wsr.pearsonvue.com/testtaker/profile/create/SignUp/NCLEXTESTING)** to register.

- You can pay for your registration by credit, debit or prepaid card using one of the following: VISA, MasterCard or American Express.
- Have your credit card ready when you begin your registration.
- An email address is required when registering via the Web.

### **TELEPHONE REGISTRATION**

Call Pearson VUE REx-PN Candidate Services at one of the numbers listed on page 1 of this bulletin.

- An email address is required when registering over the phone.
- You can pay using a valid VISA, MasterCard or American Express credit, debit or prepaid card.
- Have your credit card ready when you make your telephone call. You must provide the name shown on the credit card, the credit card number and the expiration date.

#### **THIRD-PARTY PAYMENTS**

Nursing schools, agencies or employers may register and administratively pay for the REx-PN on behalf of the candidate.

Visit the **[registration page](https://www.rexpn.com/register.page)** and complete a registration for the candidate or call Pearson VUE REx-PN Candidate Services at one of the numbers listed on page 1 of this bulletin. Third-party payments may be paid for by credit, debit or prepaid card using one of the following: Visa, MasterCard or American Express.

### **TESTING ACCOMMODATIONS**

Testing accommodations for otherwise qualified candidates can be provided only with the authorization of your nursing regulatory body (NRB).

- Request information from your NRB concerning its requirements for receiving testing accommodations. This should be done before submitting your REx-PN registration to Pearson VUE.
- Make a written request for accommodations to your NRB. Your request must comply with requirements established by your NRB for candidates requesting testing accommodations.
- Send your request to your NRB as early as possible so that, if approved, the testing accommodations can be made in a timely manner.

Do not schedule an appointment to take the REx-PN until you have received written confirmation of your accommodations and your Authorization to Test (ATT) email listing the granted accommodations.

Online Scheduling Option: If you have been approved for any of the following accommodations (and no additional ones), you may schedule your appointment via your online profile:

- Extra time 30 minutes
- Extra time 1 hour
- Extra time 2 hours
- Extra time 3 hours

Candidates approved for all other testing accommodations **must** schedule their testing appointment by calling Pearson VUE REx-PN Candidate Services at the telephone number listed on their ATT and asking for the REx-PN Accommodations Coordinator. Candidates with accommodations cannot cancel their accommodations at the time of their appointment.

# **AUTHORIZATION TO TEST (ATT)**

After your nursing regulatory body (NRB) declares you eligible, you will receive your ATT email.

You must have your ATT to schedule an appointment to take the REx-PN. If the name on your ID does not match exactly the first and last names you provided when registering (as listed on your ATT), you will not be admitted to the examination and will be required to reregister and pay another exam fee to take the examination.

- The ATT email contains your authorization number, candidate identification number and an expiration date.
- The ATT is valid for a period of time specified by the NRB (the average length of an ATT is 90 days).
- Once the NRB declares you eligible to test and your ATT is issued by email, you must test within the validity dates of your ATT.
- **The ATT validity dates cannot be extended for any reason. If you do not test within these dates you will have to reregister and pay another examination fee.**

### **YOUR EXAM APPOINTMENT**

Test centers may fill up quickly because of high volumes and previously scheduled special events. Waiting to schedule your testing appointment may significantly limit the selection of dates from which you can choose to schedule. Additionally, if you wait until your Authorization to Test (ATT) is close to expiring, the test center may not be able to seat you prior to its expiration. If this occurs, you will be required to reregister and pay another examination fee.

First-time test takers will be offered an appointment within 30 days of the call, or online attempt, to schedule an appointment; repeat candidates will be offered an appointment after 45 days. If you wish, you may decline the appointment offered and schedule later than the 30 or 45 days.

If you fail to arrive for your examination appointment or fail to reschedule/unschedule without giving the appropriate notice (as outlined on page 6), you will forfeit your examination fee (and scheduling fee if applicable) and your ATT will be invalidated. You will be required to reregister and pay another examination fee. Your failure to take the examination will be reflected in your registration as a case report that will be viewable by your NRB.

Pearson VUE will not be held responsible for expenses incurred beyond the cost of the exam, including but not limited to travel expenses and lost wages on the day of the exam.

# **DOMESTIC SCHEDULING**

Domestic examination appointments can be scheduled through the **[REx-PN Candidate website](http://www.rexpn.com/scheduling.htm)** or by calling Pearson VUE REx-PN Candidate Services at one of the telephone numbers listed on page 1 of this bulletin.

- If you are using the **[REx-PN Candidate website](http://www.rexpn.com/scheduling.htm)** to schedule, you will be asked to supply your user ID and password, which are provided when you create an account with Pearson VUE. You also will be asked your preference for date and time of testing at the test center of your choice.
- If you schedule via the **telephone**, you will be asked to supply your name and your Authorization to Test (ATT) number, along with other information to verify your identity. You also will be asked your preference for date and time of testing at the test center of your choice.
- If your first-choice date or time is unavailable, you will be offered an alternative as close to your first choice as possible.
- A **Confirmation of Appointment** email will be sent to you from Pearson VUE that will contain the date, time and location of your appointment along with directions to the test center. Verify that all the information is correct, including that your first and last names match exactly the first and last names on the identification you plan to present on exam day. Call or go online to check that your appointment has been scheduled or rescheduled if you do not receive a confirmation. Contact Pearson VUE REx-PN Candidate Services immediately at one of the numbers listed on page 1 of this bulletin to correct any errors to your appointment.

Definitions of domestic and international test centers are listed on page 6.

### **INTERNATIONAL SCHEDULING**

If you choose to schedule your examination at an international test center, you will be charged an additional, nonrefundable scheduling fee. If applicable, a valueadded tax (VAT) may also be charged for this examination.

#### **Please be aware that once you have an appointment at an international test center, if you decide to reschedule to a domestic test center or unschedule the appointment, you will not receive a refund for the scheduling fee.**

Please also be aware that the list of available international test centers is subject to change without prior notice. You will be notified in the event that the test center at which you are scheduled to take your examination becomes unavailable. You may reschedule the examination at another available test center. If, under these circumstances, you choose to reschedule the examination at a domestic test center, your international scheduling fee will be refunded.

Definitions of domestic and international test centers are listed below.

# **DEFINITIONS OF DOMESTIC AND INTERNATIONAL TEST CENTERS**

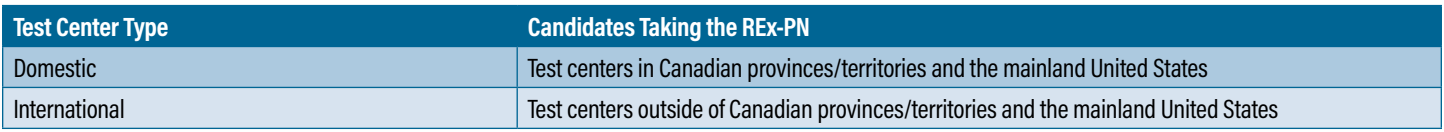

# **CHANGING YOUR APPOINTMENT**

If you need to change your appointment date, time or location, you may log into your online profile via the **[REx-PN Candidate website](http://www.rexpn.com/scheduling.htm)** or call Pearson VUE REx-PN Candidate Services **one full business day (24 hours) before the scheduled exam date and time** as described below:

- For examinations scheduled on **Tuesday**, **Wednesday**, **Thursday** or **Friday**, call or go online at least 24 hours prior to the day and time of your appointment, local standard time.
- For examinations scheduled on **Saturday**, **Sunday** or **Monday**, call or go online no later than Friday at least 24 hours in advance of your appointment time, local standard time.

National holidays should also be considered when rescheduling an appointment, as offices may be closed.

Candidates who have appointments at an international test center may reschedule to another international test center without forfeiting their international scheduling fee. If you choose to reschedule your examination to a domestic test center, you will forfeit your international scheduling fee.

If you have an appointment at one of the domestic test centers and choose to reschedule to an international test center, you will be charged a nonrefundable international scheduling fee and any applicable value-added tax (VAT).

If you are a candidate receiving testing accommodations, ask for the Accommodations Coordinator in order to change your appointment.

Leaving a message on an answering machine does not constitute giving the required notice for rescheduling or unscheduling your exam appointment. **You must either reschedule or unschedule your appointment on the [REx-PN Candidate website](http://www.rexpn.com/scheduling.htm) or by speaking with an agent at Pearson VUE REx-PN Candidate Services and receive a confirmation of unscheduled/rescheduled appointment email.**

# **PERSONAL IDENTIFICATION REQUIREMENTS**

Because of the importance of the REx-PN, several security measures will be enforced during the administration of the examination. Strict candidate identification requirements have been established.

When you arrive at the test center, you will be required to present one form of acceptable identification. Your identification must match exactly the first and last names you provided when registering. If your acceptable ID does not match exactly the first and last names you registered with, you will be turned away and required to reregister and pay another examination fee. If you paid the additional international scheduling fee, that will be forfeited as well.

#### **Acceptable Forms of Identification**

All forms of identification must be valid and meet the following requirements. If the ID does not meet these requirements, you will be turned away and required to reregister and pay another examination fee:

- Government-issued
- Nonexpired
- Physical (nondigital)
- Name (in Roman characters)
- Recent photograph
- Signature

Examples of acceptable forms of identification for domestic test centers are:

- Passport books and cards
- Driver's license
- Provincial/territorial or state identification card
- Permanent residence card
- Military identification card

The **only** identifications acceptable for international test centers are:

• Passport books and cards

If your ID does not contain a signature but meets all other ID requirements listed above, you must bring in a secondary form of identification to the test center. The signature on your secondary ID must match exactly with the first and last names on your primary ID and with the names that you provided when you registered. The secondary identification must contain:

• Signature (in Roman characters)

PLEASE NOTE: Any ID that is clipped, perforated, cracked, broken or otherwise altered is invalid and will be treated as expired.

# **IDENTIFICATION FROM A U.S.-SANCTIONED (EMBARGOED) COUNTRY**

Due to U.S. trade restrictions, candidates who indicate that they live **in a sanctioned country** are unable to be admitted to sit for the REx-PN. This is a federal requirement by the Office of Foreign Assets Control (OFAC) of the U.S. Department of Treasury.

In order to be admitted to the REx-PN, candidates who hold a passport from a sanctioned country must also present proof of residency (government-issued identification) from a nonsanctioned country. This only applies to candidates presenting a passport from a sanctioned country.

Please visit the **[REx-PN website](https://rexpn.com/acceptable-id.page)** for the most up-to-date information on the U.S. Sanctioned Countries Identification Policy.

### **YOUR NAME**

The first and last names printed on your identification must match **exactly** the first and last names you registered with. If the names with which you have registered are different from the names on your identification, you must bring legal name change documentation with you to the test center on the day of your test. The only acceptable forms of legal documentation are: a marriage license, divorce decree and/or a court action legal name change document. All documents must contain the name change in Roman characters and must be the **original** documents. Candidates wishing to make a name change, address change or email address change must contact their nursing regulatory body. This cannot be done at the test center. If the name on your identification does not match the name you registered with, you will be turned away and will have to reregister and pay another examination fee.

### **REX-PN EXAMINATION CANDIDATE RULES**

To ensure that all candidates' REx-PN results are earned under comparable conditions and represent fair and accurate measurement, it is necessary to maintain a standardized testing environment. The following regulations are designed to help ensure such an environment. You will provide a digital signature agreeing to the full list of candidate rules presented to you at the time of testing (current version at time of publication on pages 9-10), in addition to agreeing to NCSBN's biometric policy as outlined here:

**https://policies.ncsbn.org/biometric\_data\_policy.page**.

### **GROUNDS FOR DISMISSAL OR CANCELLATION OF RESULTS**

A candidate who violates the test center regulations or rules or engages in irregular behavior, misconduct and/or does not follow the test administrator's (TA's) warning to discontinue inappropriate behavior may be dismissed from the test center, and their exam fee will not be refunded. Additionally, your exam result may be withheld or canceled, and your nursing regulatory body may take other disciplinary action such as denial of a license/registration and/or disqualifying you from future registrations for licensure/registration. Behaviors that constitute irregular behavior or misconduct include but are not limited to:

- Giving or receiving assistance of any kind.
- Using, accessing, or attempting to access any prohibited aids. Prohibited aids are any devices or materials that will be helpful in taking the REx-PN. Examples of aids that are prohibited are electronic devices (e.g., cell/mobile/smart phones, tablets, smart watches), handheld calculators, conversion tables, and dictionaries.
- Attempting to take the examination for someone else.
- Bringing any REx-PN study aids (textbooks, notebooks, classroom notes, etc.) to the testing center or accessing or attempting to access such study materials at any time after the start of the examination administration, including break times.
- Failing to follow testing regulations or the instructions of the TA.
- Creating a disturbance of any kind.
- Tampering with the operation of the computer or attempting to use it for any function other than taking the examination.

#### **CONFIDENTIALITY**

Candidates should be aware and understand that the disclosure of examination items before, during, or after the examination is a violation of law. Violations of confidentiality and/or candidates' rules can result in criminal prosecution or civil liability and/or disciplinary actions by the licensing agency including the denial of licensure. If you are aware of, or have observed an attempt to compromise the REx-PN process, please report it to the REx-PN Test Security group. Candidates may report any suspicious behavior in the following ways:

Call NCSBN at 1.866.293.9600 (toll-free) or email **[examssecurity@ncsbn.org](mailto:examssecurity@ncsbn.org)**.

# **TEST SECURITY**

NCSBN strives to report results that accurately reflect the ability of each test taker. Accordingly, our standards and procedures for administering exams have two related goals: giving test takers comparable opportunities to demonstrate their abilities and preventing any test takers from gaining an unfair advantage over others. To promote these objectives, NCSBN reserves the right to cancel or withhold any test results when, in its judgment, a testing irregularity occurs; there is an apparent discrepancy in, or falsification of, a test taker's identification; a test taker engages in misconduct or irregular behavior, violates the candidate rules or otherwise breaches their Confidentiality Agreement; or the results are believed to be invalid for any other reason, notwithstanding the absence of any evidence of a candidate's personal involvement in irregular activities.

#### **INVALID RESULTS**

NCSBN may cancel or withhold a candidate's results if, in NCSBN's judgment, there is a basis to question the validity of the results for any reason, notwithstanding the absence of any evidence of a candidate's personal involvement in irregular activities. Evidence of invalid results may include, but is not limited to, unusual answer patterns or unusual score increases from one exam to another. If a candidate's result is canceled or invalidated without finding that the candidate engaged in irregular behavior, the candidate may appeal the decision and may be offered a free retest. An appeal is the candidate's exclusive means of redress with regard to NCSBN's decision to take this action.

#### **NCSBN Examination Candidate Rules**

Si vous voulez lire les règles en français, veuillez en faire la demande à l'administrateur de l'examen.

**NCSBN Examination Candidate Rules -** You must thoroughly read this document prior to being seated for the examination.

Violations of the NCSBN Examination Candidate Rules or not following the instructions of the Test Administrator (TA), may result in your examination result being withheld and/or cancelled, and your examination fee will not be refunded. NCSBN and your nursing regulatory body may take other action, up to and including license revocation and referral to law enforcement for criminal prosecution.

**Candidate Statement:** *By providing a digital signature, I give Pearson VUE my explicit consent to retain and transmit my personal data and test responses to Pearson VUE, my nursing regulatory body, and to NCSBN (any of which may be outside of the country in which I am testing). I also agree to the terms and conditions of the NCSBN Biometric Data Policy outlined on page 3 & 4. I understand the information provided and agree to follow the NCSBN Examination Candidate Rules. I*  agree to cooperate with the Test Administrator's investigation of any suspected irregular behavior, including the surrender of any suspected test preparation or study materials. Any incident of suspected irregular behavior, including, but not limited to, *falsifying my identification, tampering with the computer, engaging in disruptive behavior (including disclosure of examination*  content), will be reported to Pearson VUE, NCSBN, and my nursing regulatory body. In the event NCSBN and/or Pearson *VUE determines that I have engaged in irregular behavior, my examination may be invalidated, and the nursing regulatory body may take other action and I will not be refunded my examination fee.*

Examples of prohibited, irregular behavior include, but are not limited to, the following:

#### **DO NOT ACCESS ELECTRONIC DEVICES**

All electronic devices (cell/mobile/smart phones, smart watches, MP3 players, fitness bands, jump drives, cameras, etc.) must be placed inside a Pearson VUE provided plastic bag.

- Candidates who refuse to store their cell/mobile/smart phones or other electronic devices in the Pearson VUE provided plastic bag upon check-in will not be allowed to test. They will be required to reregister and pay another exam fee for any additional exam appointments.
- **Return the bag unopened:** After the exam, you must return your unopened, Pearson VUE bag to the administration desk to be opened and examined by the TA. Any tampering of the bag before checkout will result in an incident case report.

#### **PERSONAL ITEMS POLICY**

All personal items must be stored in your locker. Pearson Professional Centers are not responsible for lost, stolen, or misplaced items. For any questions regarding what you can and cannot access outside the testing room, ask the TA.

- Do not access the following during your exam:
	- o Study notes (any educational and/or test preparation materials).
	- o Cell/mobile/smart phones, smart watches, MP3 players, fitness bands, jump drives, cameras, or any other electronic device.
	- o Weapons of any kind.

The following items are not allowed in the testing room, but **may be accessed while on break**:

- Bags/purses/wallets/watches (smart watches must be placed in the plastic bag.)
- Food or drink, gum/candy

• Lip balm

- Coats/hats
- Medical aids/devices
- 
- Scarves/gloves

#### **EXAMINATION CONFIDENTIALITY**

Disclosure of examination items before, during, or after the examination is prohibited and may result in referral to law enforcement for criminal prosecution.

• You may not remove examination items and/or responses (in any format) or notes about the examination from the testing room.

NCSBN Examination Candidate Rules 5.6 CONFIDENTIAL

#### **NCSBN Examination Candidate Rules**

- You may not disclose or discuss with anyone, including instructors, information about the items or answers seen in your examination (this includes posting or discussing questions on the Internet and social media websites).
- You may not reconstruct exam items using your memory of your exam or the memory of others.
- You may not seek help from any other party in answering items (in person, by phone, text or by email) during your examination (including breaks).
- You may not copy or reconstruct exam items during or following your exam for any reason. Do not copy exam items word-for-word onto the note boards provided.
- You must comply with any investigation that needs to be conducted.
- Note: If you witness any of the above behavior, or any irregular behavior that is in violation of the Candidate Rules, you are required to report it to NCSBN and comply with any follow up investigation.

#### **TESTING ROOM POLICY**

- The TA will provide you with an erasable note board and marker before you enter the testing room.
- You may not use the note board to cover any part of the screen during your examination.
- A clean note board can be requested during your examination by **raising your hand**. The erasable note board and marker may not be removed from the testing room during the examination except by the TA, and these items must be returned to the TA after the examination.
- Writing on any materials other than the note board is strictly prohibited and will result in an incident case report and results will be placed on hold (do not make notes to yourself on your hands or anywhere on your body about items you see on the exam).
- If you experience hardware or software problems during the examination, notify the TA immediately by **raising your hand**.
- Earplugs are available from the TA upon request; it is not acceptable to bring your own earplugs.
- You may not take the examination for somebody else.

#### **BREAK PROCEDURES**

You will be given the opportunity to take a scheduled break after approximately two hours, and again after approximately three and a half hours of examination testing time. Instructions will appear on your computer screen at the appropriate times. All breaks count against testing time. The exam clock will not stop while you are on a scheduled or unscheduled break.

- To request a break at any other time, or to exit the testing room for any other reason, you must **raise your hand** and wait to be escorted out of the testing room. A palm vein scan will be taken when you leave, and again when you reenter the testing room. The TA will resume the exam for you upon your return.
- Lanyard policy: The TA will attach a lanyard to your locker key. The lanyard must remain visible during the break.

#### **REPORTING EXAMINATION CONCERNS**

If you have any problems or complaints regarding the examination or its administration, please call Exam Candidate Services toll free at 1-866-496-2539, or email info@ncsbn.org, within 14 days of your examination.

Exam data is encrypted and transferred electronically to your nursing regulatory body. Please refrain from asking the TA about exam content and/or results. If you have questions about the examination, please contact NCSBN at info@ncsbn.org. The staff members at each test center follow designated procedures to ensure that the operation of the test center meets NCSBN criteria for standardized testing. The following are procedures that will be adhered to when you arrive at the test center for your REx-PN appointment.

#### **CHECK-IN PROCESS**

Plan to arrive at the test center at least 30 minutes **before** your scheduled testing time. If you arrive more than 30 minutes **after** your scheduled appointment, you may be required to forfeit your REx-PN appointment. Your failure to take the examination will be reflected in your registration as a case report, which will be viewable by your nursing regulatory body (NRB).

- You will be required to present a valid acceptable ID.
- You will be asked to provide your digital signature and a palm vein scan, and you will have your photograph taken.
- Hats, scarves and coats may not be worn in the testing room or while your photograph is being taken. You will be asked to remove any watches, large jewelry, or other accessories before entering the testing room.
- You will be required to place all electronic devices in a Pearson VUE-provided sealable bag to be placed in the lockable storage provided to you for the duration of the examination appointment.
- Friends, relatives or children who accompany you to the test center are not allowed to wait in the test center while you take the examination.
- You will be required to leave your personal belongings outside the testing room. Secure storage will be provided; however, candidates are not allowed to access any of the prohibited personal items at any time during the exam, including breaks. Storage space is small, so candidates should plan appropriately. Test centers assume no responsibility for candidates' personal belongings.
- The test administrator (TA) will give you a short orientation and then will escort you to a computer terminal. You must remain in your seat during the examination, except when authorized to leave by test center staff. You may not change your computer terminal unless a TA directs you to do so.
- Please reference the Test Site Rules and Regulations listed on page 8 for additional information on the check-in process.

Raise your hand to notify the TA if you:

- Believe you have a problem with your computer.
- Need to change noteboards.
- Need to take a break.
- Need the TA for any reason.
- Have completed your exam.

### **BREAKS**

- You will have up to four hours to complete the REx-PN examination; total examination time includes a short introductory screen, two preprogrammed optional breaks and any unscheduled breaks you may take.
- The first optional break is offered after two hours of testing. The second optional break is offered after three and one-half hours of testing.
- The computer will automatically tell you when these scheduled breaks begin.
- You must leave the testing room during both scheduled and unscheduled breaks.
- It is strongly advised that you not leave the test center during breaks.
- When you take a break, all personal items accessed (including purses, wallets, etc.) may be inspected by the test administrator.
- Any tampering of the electronic device bag provided at check-in will be reported. This could result in the cancellation of your examination results.
- You will be required to provide a palm vein scan before and after your break.

#### **Candidates are not allowed to access any of the prohibited personal items during breaks (including but not limited to those listed on page 9–10). All breaks count against testing time.**

#### **TECHNICAL ISSUES**

Occasionally, technical problems may require rescheduling of a candidate's examination. If circumstances arise causing you to wait more than 30 minutes after your scheduled appointment time or a restart delay lasts longer than 30 minutes, you will be given the choices of continuing to wait or rescheduling your appointment without an additional fee.

- If you choose to wait, you may change your mind at any time **prior** to beginning or restarting the examination.
- If you choose not to reschedule but rather test after a delay, you will have no further recourse and your exam results will be considered valid.
- If you choose to reschedule your appointment or the problem causing the delay cannot be resolved, you will be allowed to test at a later date at no additional charge. Every attempt will be made to contact candidates if technical problems are identified prior to a scheduled appointment.

#### **TESTING ENVIRONMENT**

Testing centers administer many types of examinations including some that require essay-type responses. Test centers have no control over noises made by candidates typing during another examination. Typing noise is considered a normal part of the computerized testing environment, just as the noise of turning pages is a normal part of the paper-and-pencil testing environment. Earplugs are available from the test administrator upon request. You may not bring your own earplugs.

# **WHEN THE EXAM IS FINISHED**

After your examination is finished, you will be asked to complete a brief computer-delivered questionnaire about your testing experience. When you have finished the questionnaire, **raise your hand to summon the test administrator (TA)**. The TA will collect and inventory your note board.

#### **If you have electronic devices in a Pearson VUE-provided bag, you must take the bag to the TA to be inspected and opened. Removal of devices by the candidate will result in a case report and could lead to the cancellation of your examination result.**

The TA will dismiss you when all requirements are fulfilled.

If you believe there was an irregularity in the administration of your exam or the associated test conditions that you believe adversely affected the outcome of your examination, you should notify the proctor or TA before you leave the test center.

#### **RESULTS REPORTING**

For quality control purposes, every REx-PN is scored twice: once by the computer at the test center and then the result is verified after the examination record has been transmitted to Pearson VUE. Although the examination is scored as the candidate completes each item, **no results** are released at the test center. In fact, test center staff do not have access to the examination results.

Examination results are available **only** from the nursing regulatory bodies (NRBs) and will be sent to candidates up to six weeks after taking the examination (this time period varies across NRBs). **Do not call** Pearson VUE REx-PN Candidate Services, the test center or NCSBN for examination results. If more than six weeks have passed and you have not received your results, contact your NRB.

### **CANDIDATE PERFORMANCE REPORT**

When a candidate fails, the nursing regulatory body (NRB) sends the candidate a Candidate Performance Report (CPR). This report identifies the performance as failing, specifies the number of items administered to the candidate, and provides a summary of the candidate's relative strengths and weaknesses based on the test plan. This CPR is intended for failing candidates to use to help guide their study before retaking the examination.

#### **RETAKE POLICY**

The NCSBN retake policy allows candidates to take the REx-PN six times a year, and there must be 60 test-free days between each examination. This is unless the desired jurisdiction of licensure/registration only offers a limited number of REx-PN exams per year. Candidates are encouraged to contact the NRB for their policy on REx-PN retakes.

### **SUBMITTING COMMENTS AND FURTHER QUESTIONS**

You may ask the test administrator for a Confidential Comment Sheet to provide any information about your exam appointment to NCSBN, the test centers or Pearson VUE REx-PN Candidate Services.

If you have questions about your testing session, please contact NCSBN within two weeks of your exam appointment.

# REx-PN CONTENT, TEST DEVELOPMENT AND TEST PLAN

### **EXAM CONTENT**

The practice of nursing requires knowledge of the health needs of clients as well as an understanding of integrated processes fundamental to nursing practice. Client Needs are used as the framework for the REx-PN test plan. The REx-PN examination may include items written at various cognitive levels.<sup>12</sup> The majority of items are written at the application or higher levels of cognitive ability. In general, if the age or age category of the client is not stated in an item, it can be understood that the client is an adult.

1 Bloom, B.S. (ed). (1956). *Taxonomy of Educational Objectives: The Classification of Educational Goals, Handbook 1. Cognitive Domain.* New York: David McKay Co, Inc. <sup>2</sup> Anderson, L.W., Krathwohl, D.R. (eds). (2001). A taxonomy for learning, teaching and assessing. A revision of Bloom's taxonomy of educational objectives. New York: AddisonWesley Longman, Inc.

# **DEVELOPING THE REx-PN EXAMINATION**

The REx-PN is developed using the following steps:

- 1. To determine the basis for safe and effective entry-level nursing practice, NCSBN conducts a practice analysis of entry-level nurses every five years. The legal scope of nursing practice and results of the practice analysis are used to develop the REx-PN test plan. Test plans, which outline the content categories and percentage of exam items allocated to the categories, reflect the job-related knowledge, skills and abilities required for safe and effective entry-level job performance.
- 2. Item writers are nursing instructors who write items that test entry-level nursing practice for the REx-PN examination.
- 3. A second expert panel of practicing nurses then reviews the newly written items. The second review is to ensure that each item reflects current entry-level nursing practice and that it is accurate.
- 4. All items used in an examination have been pretested and are shown to have met NCSBN statistical criteria before being used as operational (scored) items.

#### **DEFINITIONS**

**Client** = Individual, family or group which includes significant others and population.

**REx-PN Integrated Processes** = Themes such as the nursing process, caring, communication, documentation, teaching, learning, culture and spirituality are fundamental to the practice of nursing and are integrated throughout the Client Needs categories and subcategories.

**Prescription** = Refers to medication prescribed by an authorized health care provider.

**Order** = Refers to interventions, remedies or treatments ordered or directed by an authorized health care provider.

**Exhibit** = Denotes a client chart or medical record type of item.

Additional information is available behind tabs listed on the screen. Click on a tab to review the additional information.

**Primary Health Care Provider** = Member of the health care team (usually a medical physician [or other specialty, e.g., surgeon, nephrologist], nurse practitioner, etc.) licensed and authorized to formulate prescriptions on behalf of the client.

**Unregulated Care Provider (UCP)** = Any unregulated, paid care provider trained to function in a supportive role, regardless of title. They are neither registered nor licensed by a regulatory body. They have no legally defined scope of practice. Unregulated care providers do not have mandatory education or practice standards. Unregulated care providers include, but are not limited to, personal support workers, resident care attendants, home support workers, mental health workers, teaching assistants and community health representatives.

#### **REx-PN TEST PLAN**

The REx-PN Test Plan is a document that describes the scope and content of the examination. The REx-PN Test Plan can be downloaded at no cost on the NCSBN website at **ttps://www.rexpn.com/test-plan.page**.

### **CLIENT NEEDS CATEGORIES COVERED ON THE REx-PN**

The content of the *2022 REx-PN Test Plan* is organized into four major Client Needs categories. Two of the four categories are divided into subcategories.

The following processes are integrated into all Client Needs categories of the REx-PN Test Plan: Nursing Process, Caring, Communication and Documentation, Teaching and Learning, Culture and Spirituality, and Client Safety.

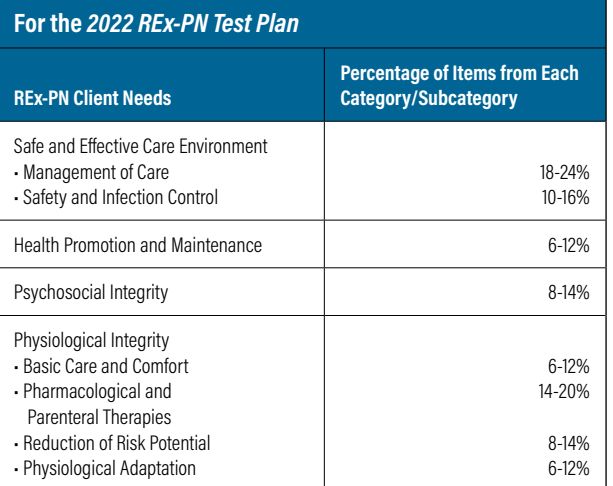

# REx-PN PSYCHOMETRICS

# **COMPUTERIZED ADAPTIVE TESTING (CAT)**

The REx-PN is different from a traditional pencil-and-paper examination. Typically, pencil-and-paper examinations administer the same items to every candidate, thus ensuring that the difficulty of the examination is the same across the board. Because the difficulty of the examination is constant, the percentage correct is the indicator of the candidate's ability. One disadvantage of this approach is that it is inefficient. It requires the high-ability candidates to answer all the easy items on the examination, which provides very little information about their ability. Another disadvantage is that guessing can artificially inflate the scores of low-ability candidates, because they can answer these items correctly 25 percent of the time for reasons that have nothing to do with their ability. Instead, the REx-PN uses computerized adaptive testing (CAT) to administer the items. CAT is able to produce exam results that are more stable using fewer items by targeting items to the candidate's ability. The computer's goal during the REx-PN is to determine the ability of the candidate in relation to the passing standard. Every time the candidate answers an item, the computer re-estimates the candidate's ability by considering all the responses given so far. With each additional answered item, the ability estimate becomes more precise.

Each item that the candidate receives is selected from a large pool of items using three criteria:

- 1. The item is limited to the content area that will produce the best match to the test plan percentages. It is ensured that each candidate's exam has enough questions from each content area to match the required test plan percentages.
- 2. An item is selected that the candidate is expected to find challenging. Based on the candidate's answers up to that point and the difficulty of those items, the computer estimates the candidate's ability and selects an item that the candidate should have a 50% chance of answering correctly. This way, the next item should not be too easy or too hard and the examination can get maximum information about the candidate's ability from the item.
- 3. Excludes any item that a repeat candidate has seen in the item pool being deployed.

#### **PRETEST ITEMS**

For CAT to work, the difficulty of each item must be known in advance. Item difficulty is determined by administering the items as pretest items to a large sample of REx-PN candidates in the midst of operational exams. Because the difficulty of these pretest items is not known in advance, these items are not included when estimating the candidate's ability or making pass-fail decisions. When enough responses are collected, the pretest items are statistically analyzed and calibrated. If the pretest items meet the REx-PN statistical standards, they can be administered in future examinations as scored items.

### **REx-PN PASS OR FAIL DECISION RULES**

The decision as to whether a candidate passes or fails the REx-PN examination is governed by three different scenarios.

#### *Scenario # 1: The 95% Confidence Interval Rule*

This scenario is the most common for candidates. The computer will stop administering items when it is 95% certain that the candidate's ability is either clearly above or clearly below the passing standard.

#### *Scenario #2: Maximum-Length Exam*

Some candidate's ability levels will be very close to the passing standard. When this is the case, the computer continues to administer questions until the maximum number of items is reached. At this point, the computer disregards the 95% confidence interval rule and considers only the final ability estimate:

- If the final ability estimate is above the passing standard, the candidate passes.
- If the final ability estimate is at or below the passing standard, the candidate fails.

#### *Scenario #3: Run-Out-of-Time Rule (R.O.O.T.)*

If the candidate runs out of time before reaching the maximum number of items, the computer disregards the 95% certainty requirement, and the following alternate rule must be used:

- If the candidate has not answered the minimum number of items, the result will be a failing exam.
- If the candidate has answered the minimum number of items, then the exam is scored by using the final ability estimate computed from responses to all completed items.
	- $\blacksquare$  If the final ability estimate is above the passing standard, the candidate passes.
	- $\blacksquare$  If the final ability estimate is at or below the passing standard, the candidate fails.

#### **ITEM FORMATS**

Candidates may be administered multiple-choice items as well as multiple-response items. All item formats, including standard multiple-choice items, may include exhibits and graphics.

A short tutorial explaining how to answer each of the alternate types of items can be found at **https://www.rexpn.com/prepare.page**.

#### **THE PASSING STANDARD**

To ensure that the passing standard for REx-PN accurately reflects the amount of nursing ability currently required to practice competently at the entry level, the REx-PN Practical Nurse Exam Committee (PNEC) and the Registrar & CEO of the British Columbia College of Nurses and Midwives (BCCNM) and the Executive Director & CEO of the College of Nurses of Ontario (CNO) evaluate the passing standard every five years when the test plan is reviewed. The methodology for setting the standard consists of a representative panel of experts using a well-respected and widely used criterion-referenced standard setting method with additional statistical procedures providing supplemental information.

In July 2021, the PNEC recommended and the Registrar & CEO of BCCNM and Executive Director & CEO of CNO approved the passing standard for the REx-PN examination. The passing standard is -0.32 logits. The passing standard took palce Jan. 4, 2022 and will remain in effect through Dec. 31, 2026.

Once the passing standard is set, it is imposed uniformly on every exam record according to the procedures laid above. To pass the REx-PN, a candidate must perform above the passing standard. There is no fixed percentage of candidates that pass or fail each examination.

### **SIMILAR ITEMS**

Occasionally, a candidate may receive an item that seems to be very similar to an item they received earlier in the examination. This could happen for a variety of reasons. For example, several items could be about similar symptoms, diseases, or disorders, yet address different phases of the nursing process. Alternatively, a pretest (unscored) item could be about content similar to an operational (scored) item. It is **incorrect** to assume that a second item, which is similar in content to a previously administered item, is administered because you answered the first item incorrectly. Always select the answer you believe to be correct for each item administered.

### **GUESSING**

Rapid guessing can drastically lower your score. Some test preparation companies have realized that on certain paper-and-pencil tests, unanswered items are marked as wrong. To improve the candidate's score when they are running out of time, these companies sometimes advocate rapid guessing (perhaps without even reading the item) in the hope that the candidate will get at least a few items correct. On any adaptive test, this can be disastrous. It has the effect of giving the candidate easier items, which lowers the candidate ability estimate further. The best advice is to: (1) maintain a reasonable pace (spending no more than one to two minutes on each item), and (2) carefully read and consider each item before answering.

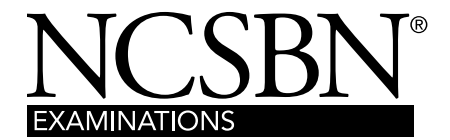

111 E. Wacker Drive, Suite 2900 Chicago, IL 60601-4277

Examinations Department Toll-Free: 866.293.9600 Website: [www.ncsbn.org](http://www.ncsbn.org) Email: [info@ncsbn.org](mailto:nclexinfo@ncsbn.org)